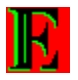

### Fancy Editor v. 1.0 release

#### **Introduction**

- **Work with texts in ASCII, ANSI**
- **Work with formats \*.TXT, \*.RTF**
- **Very modest size**
- **Good velocity of work**
- **Original file bookmark system**
- **System of auto scrolling of reading text**
- **Autosave of editting text**
- **Unlimited size of processing files**
- **Autonomous adjusting a colour**
- **Hot ten files**
- **Increased comfort for reading**

#### **Reference**

Particularities of Fancy Editor **Main possibilities Menus** Oficial distributors About

#### Particularities of Fancy Editor

**- In the Fancy Editor built-in original file bookmark system. These bookmarks allow to go back to the file and positions in the file, on which was made bookmark having chosen respective item a menu, instead of that to wander long on trees of subdirectories.**

**- An Editor has a system Auto PageDown, which allows automatically scrolling text through given interval of time and allows You during reading in general not to concern keyboards.**

**- An Editor has disconnected window of short cuts, in which is displayed kit of short cuts for quick performing the different actions. In enclosed state window of short cuts constantly inheres before eyes of user, this allows quicker to remember hot keys of different actions. Use short cuts instead of the mouse vastly accelerates a functioning.**

**- A Window of editor not litterred by buttons and unnecessary information, this allows to see more text that particularly suitable when reading. As well as be an option of full disconnecting panel with buttons. For quick functioning provided panel with the description quick keys, which also duplicates a panel of instruments.**

**- All adjusting an editor including size of window are saved automatically.**

## Main possibilities

**- Quickly opens, suitable edits and saves files of any size, saved in RTF formats and plain TXT.**

**- Executes converting from ÎÅÌ (national code table, for Russia for**

**example this ASCII866) in ANSI and back.**

**- Changes a drawing, size and colour of font but in the same way**

**background color that much relieves a reading and prevents a tiring an eye.**

**- Executes simple formatting a text.**

**- Executes a autosaving of text, through given by You interval of time,**

**with following its reconstruction. (This it is important for preventing the**

**losses information under sudden switching off or computer starvation).**

**- Opens files given in the command line. (You may associate with this**

**editor different types of files and open these files from the Explorer by**

**double striking a button of mouse.**

**- Saves in the menu 'File' ten last opened files.**

**- Realizes a searching line in the file.**

**- Undo last wrong actions when editing a file.**

**- Has a possibility of deleting a current file from the editor.**

## Menus

File View **Edit** Book marks Help

**This menu allows to work with files, it has following submenu:**

**Submenu New: Allows to create a new file for working, Short cut - 'Ctrl+N' (New file is created automatically when starting an editor).**

**Submenu Open: Opens dialog of choice of file for opening, Short cut - 'Ctrl+O'.**

Submenu Save: Saves current open a file, Short cut -**'Ctrl+S'.**

**Submenu Save As: Opens dialog for saves of file under other name, Short cut    - 'Ctrl+S'.**

**Submenu Print: Opens dialog for print of current file, Short cut - 'Ctrl+P'.**

Submenu Delete: Allows to delete current open a file.

**Submenu Exit: Realizes exit from Fancy Editor, if current file was editted and change not saved that will appear dialog**  offerring save file, Short cut - 'Alt+X'.

#### View

Submenu Find: Causes a dialog of searching text, Short cut -**'F7.**

Submenu As plain text: Allows to view any file as an plain **text, repeated clicking on this menu item will bring about cancelling this mode.**

**Submenu Read Only: Switches an editor in the mode "Only reading" in this mode possible only to view a text but not to edit, repeated clicking on this menu item will bring about cancelling this mode.**

**Submenu Convert OEM to ANSI: Produces converting text from ÎÅÌ (national code table, for Russia for example this ASCII866) to ANSI.**

**Submenu Convert ANSI to OEM: Produces converting text from ANSI to OEM.**

**Submenu Hide ToolBar: Allows to hide a panel with buttons, repeat clicking on this menu item will bring panels about reconstruction.**

**Submenu Show ShortCut window: Allows to load or unload a window with short cuts.**

Submenu Word wrap: Enabled and disabled mode of wraping **the words,**

Submenu Font: Causes a dialog of choice of font.

Submenu Set background color: Causes a dialog of choice of **colour for the background.**

**Submenu Auto Page Down: Enabled and disabled a mode of auto scrolling**

#### Edit

**Submenu Undo: Allows to undo last executed action (for example wrong removing a text) Short cut - 'Alt+BkSp.**

Submenu Cut: Cut a selected text and places its to the **clipboard, Short cut - 'Shift+Del.**

Submenu Copy: Copy selected text in clipboard, Short cut -**'Ctrl+Ins**

Submenu Paste: Paste a text from the clipboard in the **position of cursor, Short cut - 'Shift+Ins.**

**Submenu Delete: Deletes a selected text, Short cut - 'Ctrl+Del.**

**Submenu Select All: Selects the all text. Short cut - 'Ctrl+À'** 

Submenu Options: Show "Options" dialog in which You may **change adjustment of Fancy Editor.**

"Options" gialog

## Options

**This dialog allows to produce an adjustment, interval of time through which will be automatically saved current file, if interval of time is installed in the zero that autosaving is not produced, and interval of time through which will be produced scrolling pages. If interval of time is installed in zero that function**  autoscrolling is not produced.

#### Book marks

**Menu "bookmarks" allows to do a file bookmark or open a saved in file bookmark file.**

For making a file bookmark: Choose any submenu, hereon **appears a window of bookmark, will carry in the line "Note" notes for saved file if they are required, press to the button "Save Mark" and bookmark will be saved. In the item a submenu which you have chosen appear a mark to the place file, entered by You in Note line.**

**For load a file from bookmarks: Choose in the menu "BookMarks" submenu, in the name which displayed mark necessary you file, and after the appearance of window of bookmarks press to the button "Load Mark".**

**Note: At the hit of cursor of mouse on the item bookmark menu in the status line is displayed way to the place file.**

# Help

**Submenu Contents: Contents of help**

**Submenu Search: Search help topic**

**Submenu How to use: How to use this help**

**Submenu About: Information about Fancy Editor**

**Submenu Registration: Opens a dialog for registrations of Fancy Editor.**

## Official distributors

**Official distributors of Fancy Editor is:**

**UNIVERSAL COMMERCE inc. PO Box 1816 Issaquah, WA 98027-0074 North Karoline USA Fax: 425-392-0223 Email: info@regnow.com Web: http://www.regnow.com**

**New versions of the Fancy Editor can be reached from the following:**

**https://www.regnow.com/softsell/nph-softsell.cgi?item=1960-1**

**ESET Ltd. Pionierska 9/A 831 02 Bratislava SLOVAKIA tel. +421 7 44457937-9 FAX +421 7 444457939 E-mail hubak@eset.sk http://www.eset.sk**

**primary site is at:**

**FTP://FTP.ELF.STUBA.SK/PUB/PC/... OR HTTP://FTP.ELF.STUBA.SK/PACKAGES/PUB/PC**

**SAC ftp-server is mirrored at following sites:**

**FTP.NETLAB.SK (AKA FTP.SAC.SK) IN /PUB/SAC - BRATISLAVA, SLOVAKIA FTP.GRATEX.SK IN /SAC - BRATISLAVA, SLOVAKIA (WWW ACCESS AT SAC-FTP.GRATEX.SK) FTP.UAKOM.SK IN /PUB/MIRRORS/SAC - BANSKA BYSTRICA, SLOVAKIA FTP.VSE.CZ IN /PUB/MIRROR/FTP.ELF.STUBA.SK/PC - PRAGUE, CZECH REPUBLIC FTP.BKE.HU IN /PUB/MIRRORS/SAC - BUDAPEST, HUNGARY FTP.EXTERNET.HU IN /PUB/MIRROR/SAC - SZOLNOK, HUNGARY**

**FTP.CS.TU-BERLIN.DE IN /PUB/MSDOS/MIRRORS/STUBA/PC - BERLIN, GERMANY FTP.PWR.WROC.PL IN /PUB/PC/SAC - WROCLAW, POLAND CERT.UNISA.IT IN /PUB/PC/SAC - SALERNO, ITALY (WWW AND FSP ACCESS AVAILABLE) FTP2.ITB.IT IN /PUB/PC/SAC - ITALY FTP.COMP.HKBU.EDU.HK IN /PUB/SAC - HONG KONG FTP.NSYSU.EDU.TW IN /PC/SAC - TAIWAN FTP.CDROM.COM IN /PUB/SAC - U.S.A. FTP.NORTH.DE IN /PUB/OS/DOS - OLDENBURG, GERMANY FTP.UNI-HEIDELBERG.DE/PUB/STUBA\_AVIR - HEIDELBERG, GERMANY MAKOSTESZTA.SOTE.HU IN /PUB/AVIR - BUDAPEST, HUNGARY FTP.OSB.HU IN /PUB/MIRRORS/VIRUS/SAC - PANNONHALMA, HUNGARY FTP.ECON.KLTE.HU IN /PUB/ANTIVIR - DEBRECEN, HUNGARY SUNSITE.PUB.RO IN /PUB/MIRRORS/FTP.ELF.STUBA.SK/PUB/PC/AVIR - ROMANIA FTP.ONLINE.RO IN /MIRRORS/SAC - ROMANIA FTP.GECAD.RO IN /PUB/STUBA - ROMANIA FTP.KAPPA.RO IN /PUB/MIRRORS/MIRRORS-1/FTP.ELF.STUBA.SK/PUB/PC FTP.UJSIERRA.MX IN /PUB/ANTIVIRUS - MEXICO SUNSITE.UNIVIE.AC.AT IN /PUB/COMPRESSION/FTP.ELF.STUBA.SK - AUSTRIA FTP.IT.NET.AU IN /MIRRORS/SAC - PERTH, AUSTRALIA NOV1.KAR.ELF.STUBA.SK IN /V6/ANONYMOU/SAC - LOCAL SERVER**

#### About Fancy Editor

All rights on Fancy Editor belong of Alexandr **Molchevsky and are protected the legislation of Ukraine and** also the international laws on the copyrights. The distribution **of this program is realized only with the consent of the author.**

**Fancy Editor is shareware program, distributed on the** principle "As is". The author does't bear the **responsibility for defects, araisen in your computer during using this program.**

**If** you want to see to this editor the something **possibilities which is not realized in, or you don't satisfy the existing mechanisms and you want to change something, contact with author.**

**I** shall be grateful sincerely for any recalls about Fancy **Editor.**

**If** you want to help in distribution of this program inform **me please :**

**E-mail: selidovo@chat.ru FIDONET 2:4656/6.2 Alexandr Molchevsky. MAIL Ukraine, Donetsk region, Selidovo, Mayakovsky st. 31/7 VOICE 380-6237-70802.**

**Thank you for using the Fancy Editor**

**Alexandr Molchevsky.**